# Schieb Report

## **Ausgabe 2024.09**

**schieb.de** News und Einordnungen aus der Welt der Digitalisierung https://www.schieb.de

#### **Gesichtserkennung: So funktioniert sie**

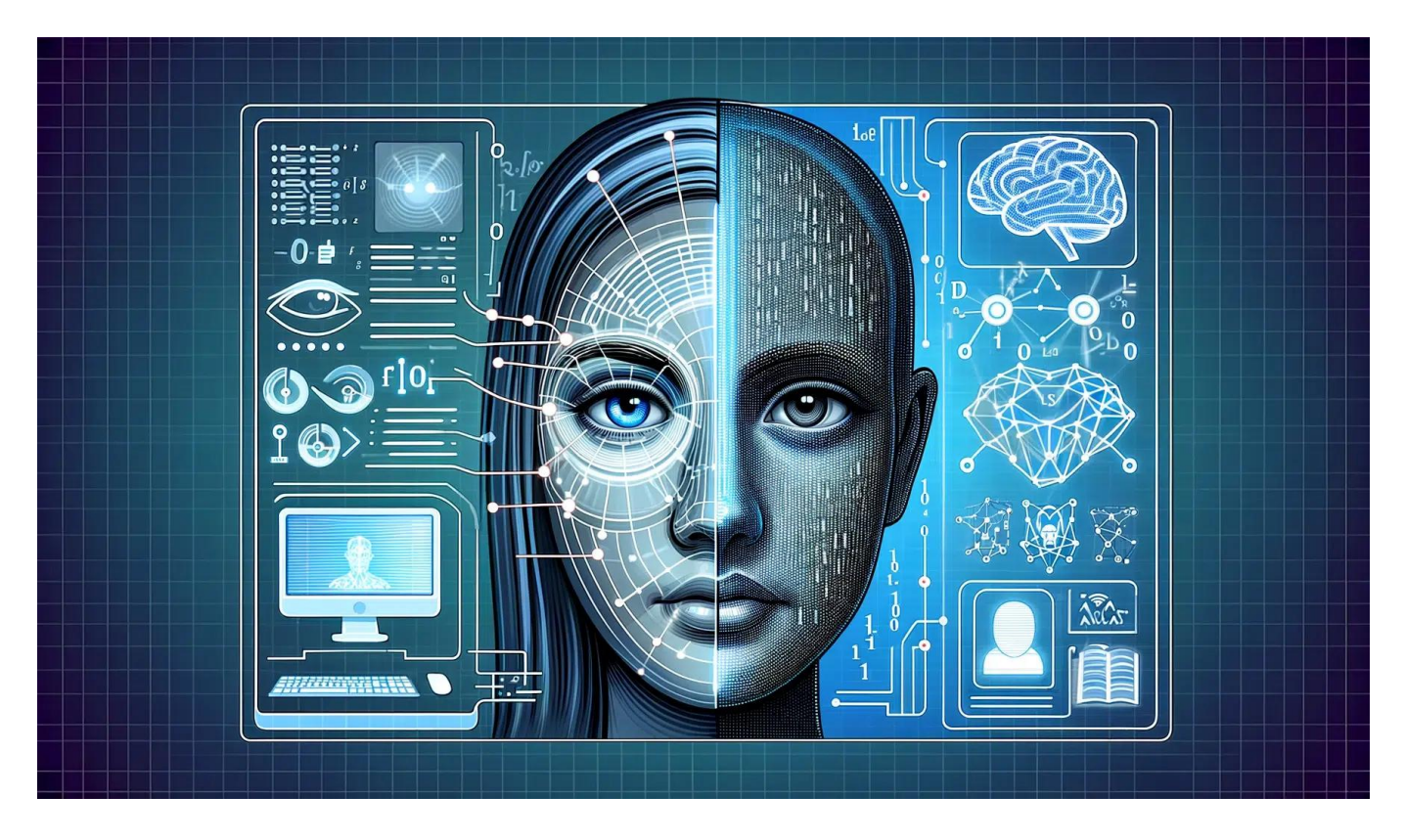

**Mit KI Gesichter in Foto oder Kamerabilder identifizieren: Das wird "Gesichtserkennung" genannt und hat jetzt zu einem Fahndungserfolg einer linken Terroristen der RAF geführt.**

Daniela Klette, die RAF-Terroristen, wurde gefasst. Die Polizei feiert das als großen Sieg. Ist es ja auch. Doch in Wahrheit haben einige geholfen: ein Podcast des RBB, aber auch KI. Denn sowohl die Podcaster des RBB als auch die Polizei haben Gesichtserkennung benutzt, um die so lange untergetauchte Terroristen aufzuspüren.

Eine KI, die das ganze Netz und Social Media durchforstet – und dann auch für Treffer gesorgt hat. In diesem Fall eine tolle Sache. Aber es stellt sich die Frage: Wie funktioniert so eine Gesichtserkennung eigentlich und wie kann sie mit 30 Jahre alten Fotos so gute Ergebnisse erzielen?

**schieb.de** News und Einordnungen aus der Welt der Digitalisierung https://www.schieb.de

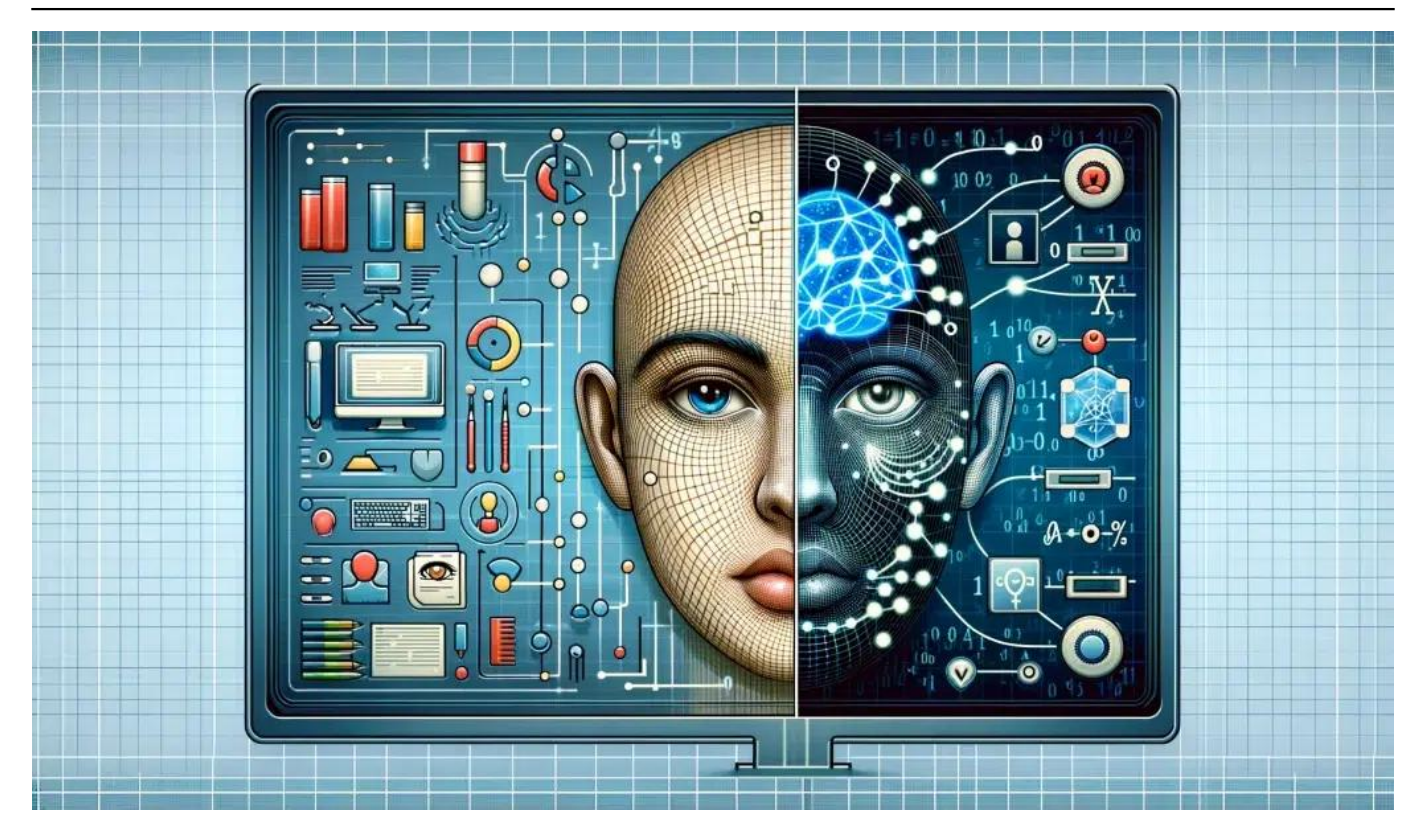

#### **Podcaster haben RAF-Terroristin aufgespürt**

Wie haben es die Podcaster geschafft, mit einem Jahrzehnte alten Foto die RAF-Terroristen Daniela Klatte aufzuspüren?

Die Journalisten haben eine Bildersuche im Netz gestartet. Allerdings hilft hier die sonst sehr nützliche Rückwärts-Suche von Google nicht weiter. Die findet nur Bilder, die exakt dem entsprechen, das wir hochladen. Die Fotos der Terroristin Klatte sind aber ewig alt – sie sieht mittlerweile ganz anders aus, zumindest älter.

Deswegen braucht es da KI. Künstliche Intelligenz. Die kann mit Gesichtserkennung Erstaunliches leisten. Sie schaut sich Gesichter auf eine KI-Art an. Jeder von uns hat besondere Eigenschaften: Augenstand, Kopfform, Höhe und Stellung der Wangenknochen, Mundform, Stirn...

Das ist wie ein Fingerabdruck. KI ist super darin, Muster zu erkennen und zu unterscheiden. Deswegen kann KI heute mühelos Millionen von Gesichtern unterscheiden und einzelne Personen identifizieren – und das mit einem sehr hohen Maß an Zuverlässigkeit.

**schieb.de** News und Einordnungen aus der Welt der Digitalisierung https://www.schieb.de

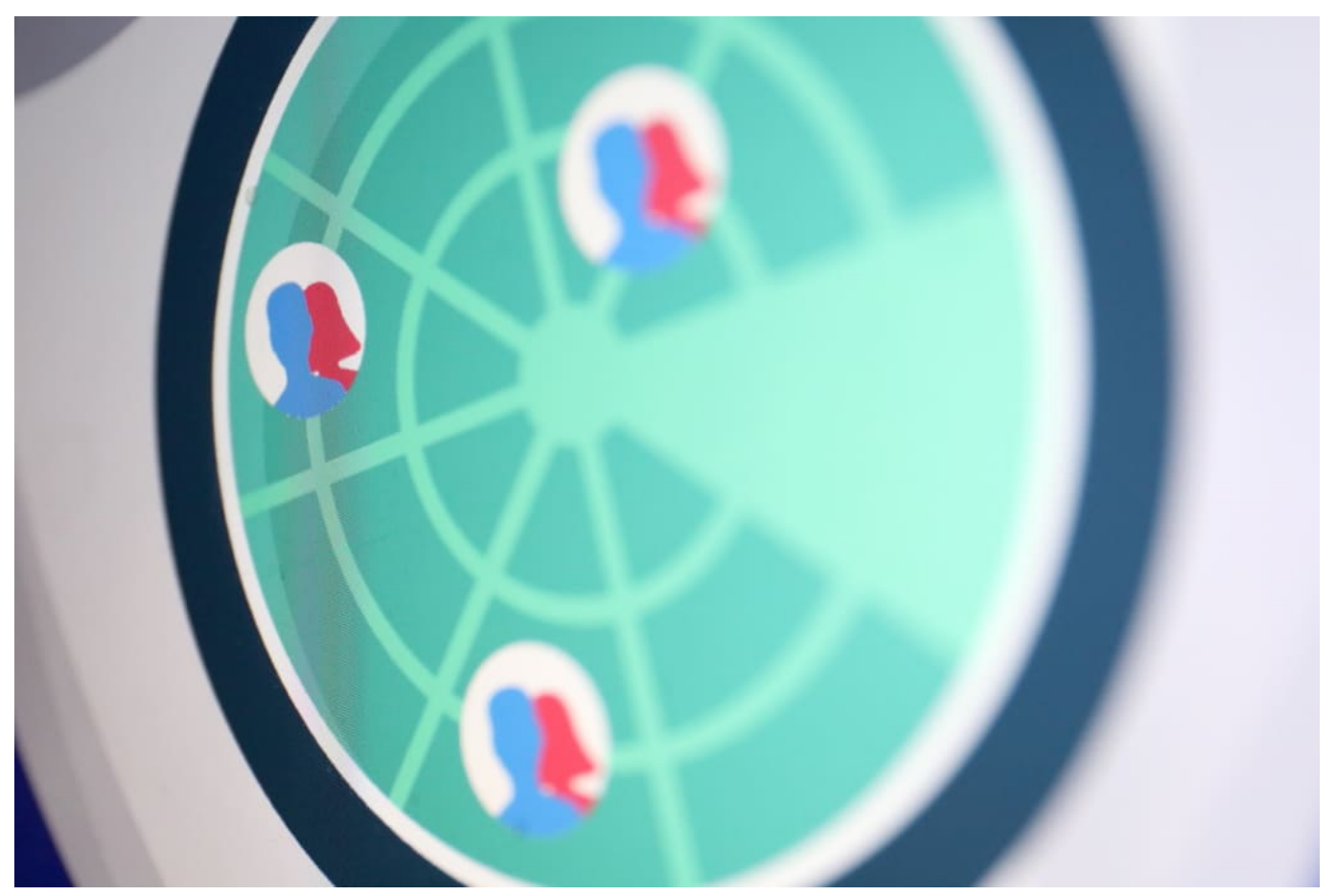

PimEyes hat mittlerweile zwei Milliarden Gesichter in der Datenbank

#### **Podcaster haben RAF-Terroristin aufgespürt**

Viele kennen nur Gesichtserkennung an Eingängen von Gebäuden, im Hochsicherheitsbereich. Oder die Massenüberwachung in China. Aber wie kann ich ein Gesicht finden, von jemandem, von dem wir nicht wissen, wo er sich aufhält?

Im aktuellen Fall haben die Reporter sehr wahrscheinlich eine spezielle KI benutzt, die Gesichter im Internet finden kann. Solche KIs durchforsten das gesamte Internet nach öffentlich zugänglichen Fotos, im Web, bei LinkedIn, in Sozialen Netzwerken wie Facebook oder Twitter oder Youtube etc.

So entstehen schnell Datenbanken mit mehr als zwei Milliarden Fotos. Jedes einzelne Bild wird von der KI analysiert, die biometrischen Daten jedes einzelnen Gesichts erfasst. I

n der Datenbank sind nicht nur die Fotos gespeichert, sondern gewissermaßen

die "Fingerabdrücke" der Gesichter aller Personen auf den Bildern. Das erlaubt später, vergleichsweise schnell den kompletten Bestand zu durchforsten.

Man lädt ein Foto hoch, nach dem gesucht werden soll. Danach wird eine Art Fingerabdruck davon erzeugt, eine Beschreibung der Beschaffenheit eines Gesichts. Und danach wird dann gesucht.

#### **Das BKA nutzt ein anderes System namens GES**

Aber welche Methoden nutzt denn das BKA, um Gesichter zu identifizieren?

Das Bundeskriminalamt (BKA) nutzt nach eigenen Angaben ebenfalls ein Gesichtserkennungssystem zur Identifizierung unbekannter Täter, das im Amtsdeutsch als "GES" bezeichnet wird. Ebenfalls eine KI. Sie codiert nach demselben Prinzip die anatomischen Merkmale eines Gesichts in sogenannten Templates und ermöglicht so einen schnellen Vergleich mit einer Datenbank von einer Million Einträgen in weniger als einer Sekunde.

Allerding sind in der Datenbank der Polizeien, "Inpol" genannt, lediglich die erkennungsdienstlich erfassten und damit bekannten Straftäter hinterlegt. Rechtsstaatlich natürlich viel besser, da man keine Fotos von Unbekannten speichern möchte. Aber dadurch nicht annähernd so effektiv wie die öffentlichen KI-Systeme privater Anbieter.

Die finden mehr Menschen und Gesichter; und das zu einem geringen Preis. Ab 16 EUR im Monat für gelegentliche Suchen und 330 EUR im Monat für dauerhaftes Suchen. Das ist auch der Grund, weshalb amerikanische Polizeibehörden solche Dienste nutzen. In den USA spielt Datenschutz allerdings keine so große Rolle wie bei uns.

#### **KI-Gesichtserkennung und das Missbrauchspotenzial**

Jeden mit KI finden können: Das ist doch ein Eldorado für Stalker und Verrückte – darf das wirklich jeder nutzen, ist das rechtlich OK?

Genau das ist das Problem: Solche Gesichtserkennungs-KIs wie PimEyes sind für jeden zugänglich, nicht etwa nur für Behörden oder Polizei. Jeder kann stalken. In Europa sind solche Dienste nicht mehr legitim. Es ist ausdrücklich verboten, biometrische Daten zu speichern und solche Suchdienste anzubieten.

**schieb.de** News und Einordnungen aus der Welt der Digitalisierung https://www.schieb.de

Deshalb hat PimEyes auch seinen Firmensitz gewechselt: Von Polen, also EU, zu den Seychellen. Deswegen gibt es den Dienst nach wie vor, weil er von EU-Recht so nicht so einfach einzufangen ist. Zwar hat PimEyes zeitweise die Suchen beschränkt: Nur mit Webcam – damit man angeblich nur nach sich selbst suchen kann.

Aber das lässt sich leicht umgehen. Es gibt einige weitere KI-Anbieter, die ähnliche Dienstleistungen anbieten – da darf man sich keine Illusionen machen. Ein Grund mehr, sich genau zu überlegen, welche Fotos man im Web und auf den Sozialen Netzwerken hochladen möchte. Denn so werden selbst die peinlichsten Aufnahmen auffindbar, wo auch immer sie sich im Netz verstecken mögen.

**schieb.de** News und Einordnungen aus der Welt der Digitalisierung https://www.schieb.de

#### **Der Copilot-Assistent in Microsoft Word**

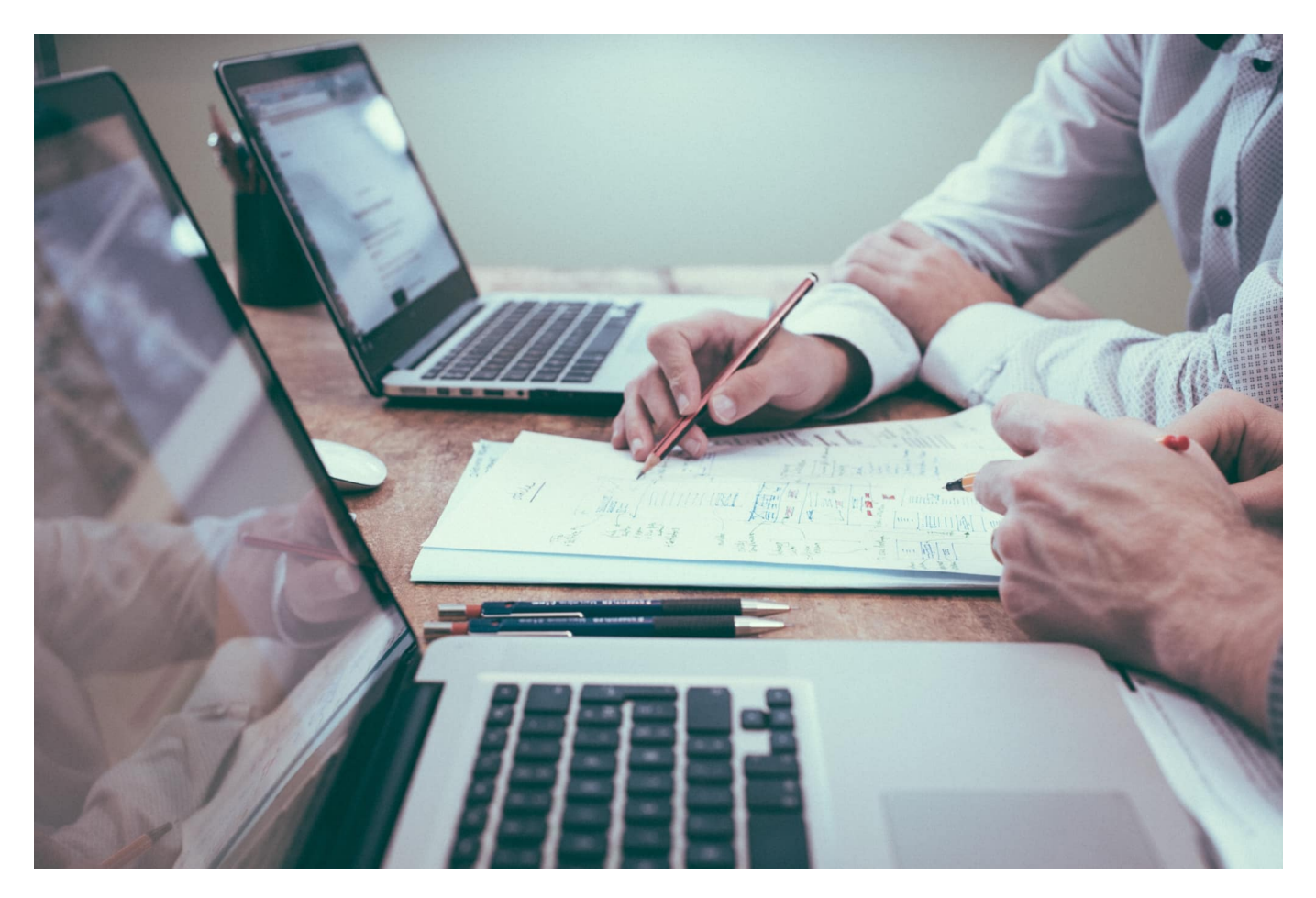

Viele Copilot-Funktionen sind ja in Form einer Seitenleiste wie in bing realisiert. In Word kommt zusätzlich ein eigener [Assistent](https://www.schieb.de/chaton-ki-assistent-fuer-ios) hinzu. Wir zeigen euch, wie ihr den nutzen könnt!

#### **Neue Inhalte direkt in Word erstellen lassen**

Der Copilot-Assistent zeigt sich in Word durch das Copilot-Icon, das neben dem Cursor vor leeren Zeilen oder bei markiertem Text erscheint.

Wenn ihr in einer leeren Zeile auf das Copilot-Icon klickt, dann öffnet sich das Fenster **Entwurf mit Copilot**.

• In dieses Eingabefeld könnt ihr die Anweisungen eingeben, welchen Inhalt Copilot euch erzeugen soll.

#### • Im Gegensatz zur Seitenleiste wird der entworfene Text direkt an die Cursorposition eingefügt.

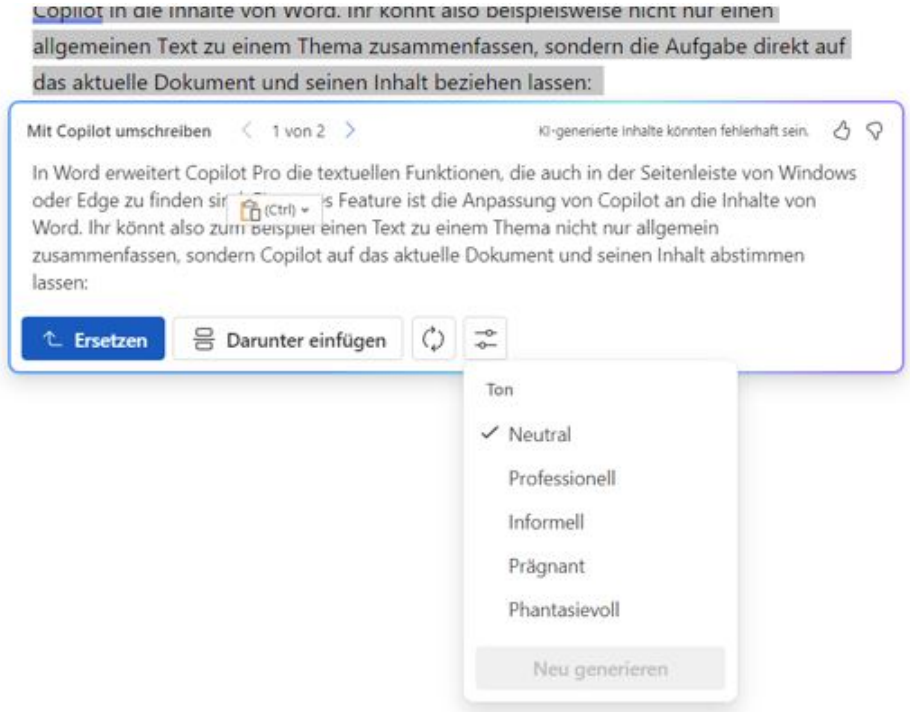

#### **Inhalte umschreiben**

Wenn ihr nun einen Text selbst geschrieben habt oder ihn über die **Entwurf mit Copilot**-Funktion habt erzeugen lassen, dann könnt ihr ihn über Copilot noch verändern lassen:

- Markiert den Text mit der Maus, dann erscheint links daneben das Copilot-Symbol.
- Klickt darauf.
- Durch einen Klick auf **Mit Copilot umschreiben** könnt ihr verschiedene Versionen von Verbesserungen anzeigen lassen, die Copilot für den Text sieht.
- Copilot zeigt jetzt nach kurzem Überlegen alternative Formulierungen an, ihr seht die Zahl der Alternativen über dem Text in der Mitte und könnt über die Pfeiltasten durchklicken.
- Wenn die Formulierungen nicht passen, dann könnt ihr durch einen Klick auf die Aktualisieren-Schaltfläche neue Versionen erstellen lassen.
- Wenn der Ton euch nicht gefällt, dann klickt auf das Symbol mit den Reglern und wählt aus, wie der Alternativtext klingen soll.
- Durch **Ersetzen** ersetzt ihr den markierten Originaltext durch die

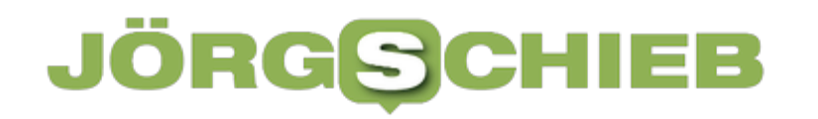

angezeigte Alternativversion. Über **Darunter einfügen** habt ihr beide Versionen des Textes untereinander im Dokument und könnt sie miteinander vergleichen und zusammenführen.

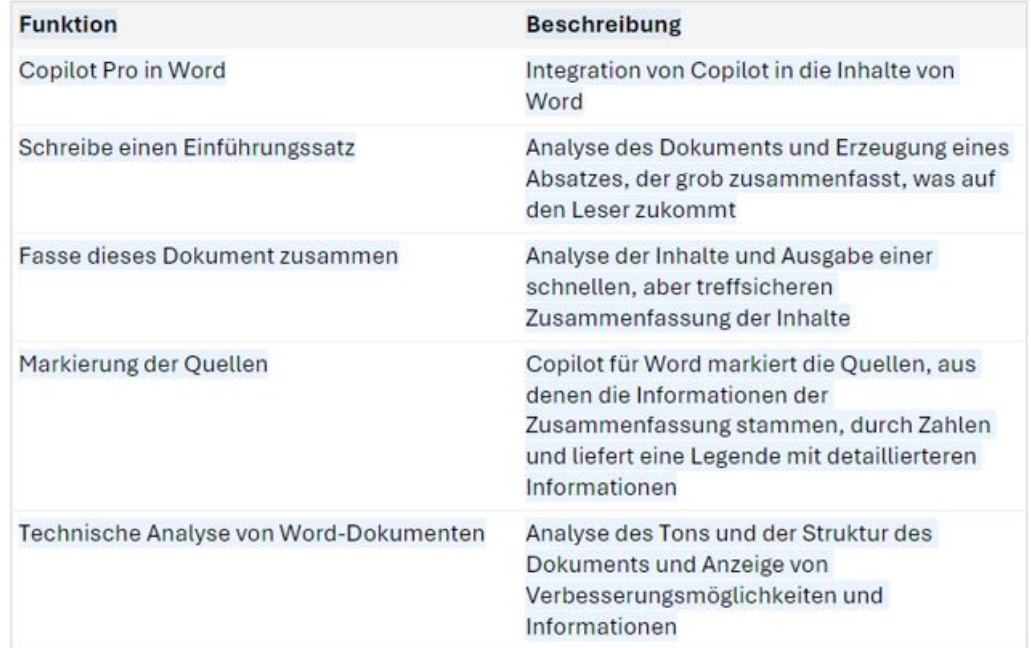

#### **Inhalte in Tabellen visualisieren**

Zusammenfassungen von Texten werden normalerweise durch die Komprimierung der Inhalte erreicht. Damit bleiben sie aber immer noch Texte, die man im Zusammenhang lesen muss. Copilot bietet eine weitere Möglichkeit: Die Darstellung als **Tabelle**.

- Markiert den Text mit der Maus, dann erscheint links daneben das Copilot-Symbol, klickt darauf.
- Durch einen Klick auf **Als Tabelle visualisieren** könnt ihr die Informationen aus dem Text in eine Tabelle überführen. Das funktioniert besonders gut, wenn der Text eine erkennbare Struktur hat, beispielsweise Daten oder Kategorien.
- Auch wenn das nicht der Fall ist, sind die automatischen Kategorisierungen meist sehr nah an der Struktur, die das Dokument hat. Ob Ihr das bisher wusstet oder nicht!

Die Tabelle könnt Ihr nun in Excel übernehmen, als Zusammenfassung im Dokument weiterbearbeiten oder einfach nur als Information nehmen.

**schieb.de** News und Einordnungen aus der Welt der Digitalisierung https://www.schieb.de

#### **Zahlen per Ring: Pagopace**

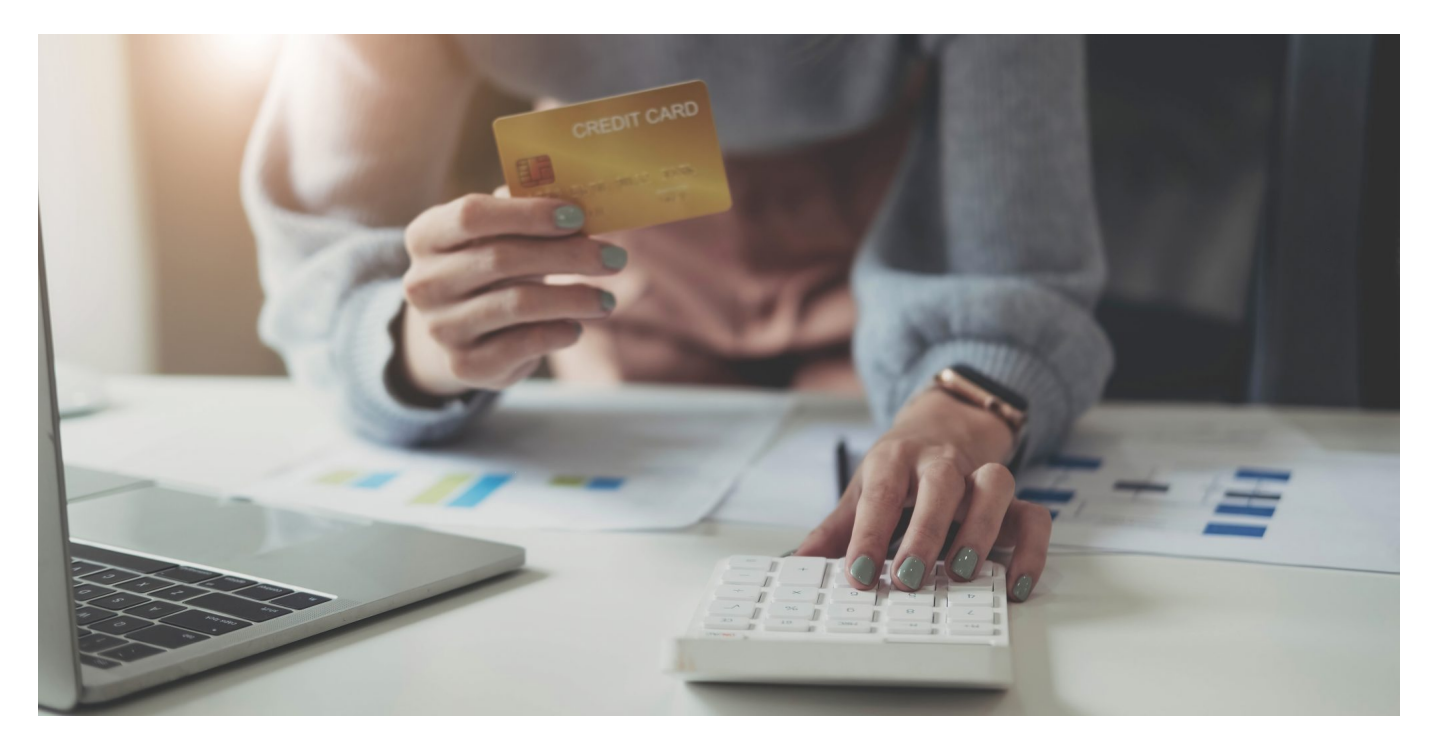

Es gibt immer neue Geräte, mit denen ihr online oder im Geschäft Waren oder Dienstleistungen bezahlen könnt. Neben Karte und mobilen Geräten kommt jetzt eine neue Kategorie hinzu: Ein Ring. Wir zeigen euch, wie ihr den ohne eure physischen Kreditkarten Daten nutzen könnt.

#### **Ring? Kreditkarte? Wie passt das zusammen?**

Eine Kreditkarte ist normalerweise flach und sie wird von einer Bank oder einem anderen Institut ausgegeben. Und ihr müsst sie dabeihaben, um sie an einem Lesegerät verwenden zu können. Die Idee des Bezahlrings PAGO geht da in eine etwas andere Richtung: Einen Ring habt ihr am Finger, selbst am Strand in Badekleidung, beim Sport und in fast allen anderen Gelegenheiten habt ihr ihn dabei, ohne dran denken zu müssen, ihn einzupacken. Der Hersteller PAGOPACE ist damit bekannt geworden, die Daten der Kreditkarte auf den Ring zu programmieren, der dann zum kontaktlosen Zahlen benutzt werden kann. Das funktioniert mich echten Kreditkarten, aber viele Anwender haben dabei ein schlechtes Gefühl. Die Lösung: Legt euch eine virtuelle Prepaid-Karte mit VIMpay an.

**schieb.de** News und Einordnungen aus der Welt der Digitalisierung https://www.schieb.de

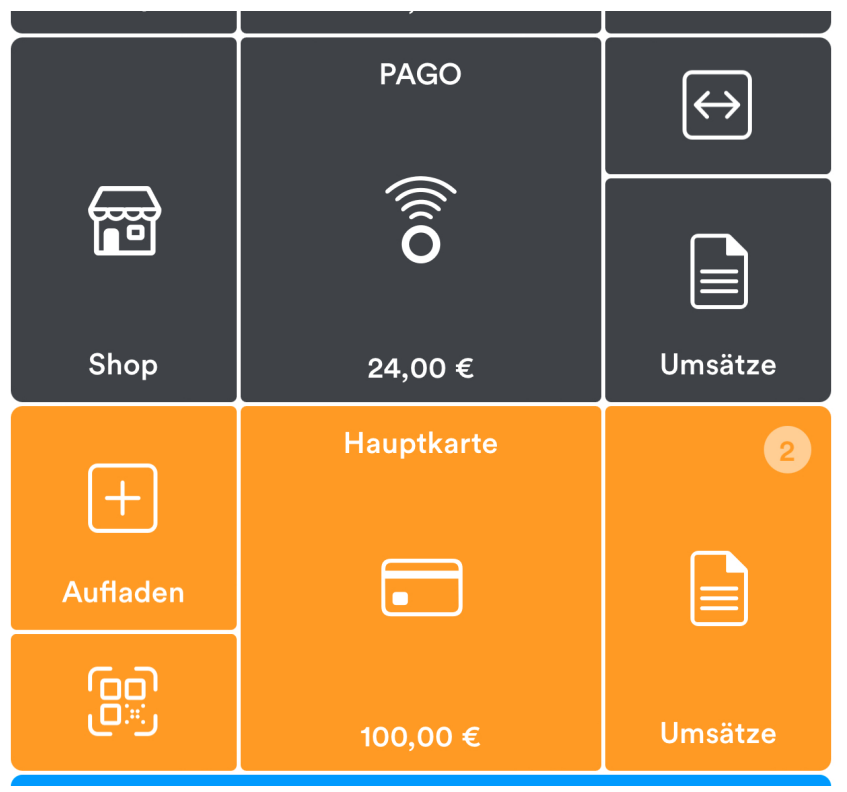

#### **VIMpay: Kreditkarte ohne Karte**

Um eine virtuelle Kreditkarte anzulegen, ladet die VIMpay-App (hier für iOS, hier für Android) herunter. Ein VIMpay-Konto könnt ihr dann anlegen, indem ihr den automatischen Anweisungen der App folgt.

- Nachdem die virtuelle Kreditkarte angelegt ist, müsst ihr euch einmal per Videoident identifizieren, das ist eine gesetzliche Vorgabe.
- Um nun eine virtuelle Karte für den PAGO-Ring anzulegen, tippt in der App unten in der Mitte auf Store, dann wählt **Zahlung** > **PAGOPACE** aus.
- Wenn Ihr auf die neue Karte tippt, dann könnt Ihr die Kartennummer in die Zwischenablage kopieren. Ein Wischen nach links zeigt Euch die PIN der Karte (die bei Zahlungen > 50€ abgefragt wird, im Ausland manchmal auch öfter). Ein Wischen nach rechts zeigt Euch den Sicherheitscode (CVC) der Karte.
- Kartennummer und CVC müsst Ihr zur Konfiguration des Rings an PAGOPACE weitergeben, bevor der Ring versendet werden kann.

#### **Wie kommt Geld auf den Ring?**

Damit ihr mit dem PAGO zahlen könnt, müsst ihr zwei Schritte gehen:

- 1. Überweist Geld auf die Hauptkarte, die ihr beim Anlegen des VIMpay-Accounts angelegt habt.
- 2. Im Normalfall dauert es einen Werktag, bis das Geld darauf verbucht ist.
- 3. Um dieses nun auf den Ring zu bekommen, müsst ihr die Funktion Money Shift nutzen: Tippt im **Dashboard** auf das Symbol mit den zwei Pfeilen im Bereich des Rings.
- 4. Ihr seht nun das Guthaben der Hauptkarte links und das des Rings rechts. Tippt in die Mitte, um einen Betrag einzugeben.
- 5. Wischt dann nach rechts, um das Geld von der Hauptkarte auf den Ring zu übertragen.
- 6. Wenn Ihr Geld in die andere Richtung, also vom Ring auf die Hauptkarte, übertragen wollt, funktioniert das ähnlich. Ihr müsst nur einmal auf die Schaltfläche unter dem Betrag tippen und die Richtung ändern (von rechts nach links).

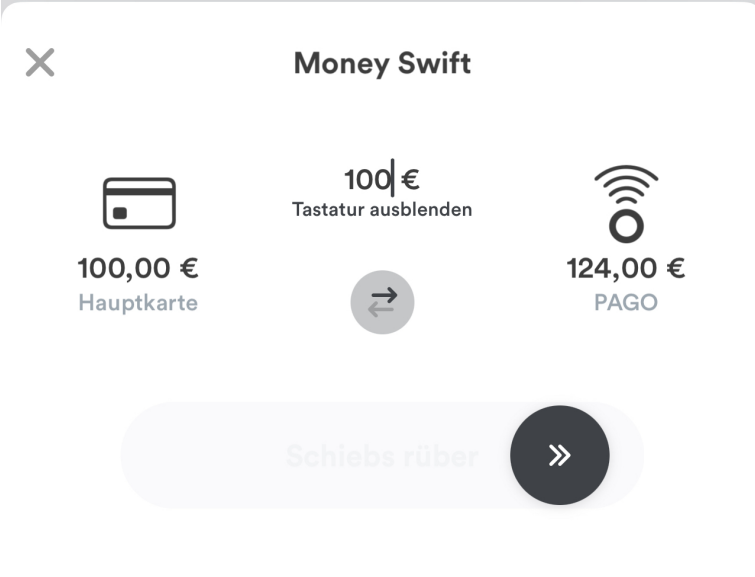